## **Zadání požadavku na zm**ě**ny v p**ř**edm**ě**tech pro p**ř**íští akademický rok**

1. v modulu Předměty vyhledejte předmět, v detailu předmětu přejděte na záložku "Požadavky pro příští roky". Otevřete okno pro zápis požadavku .

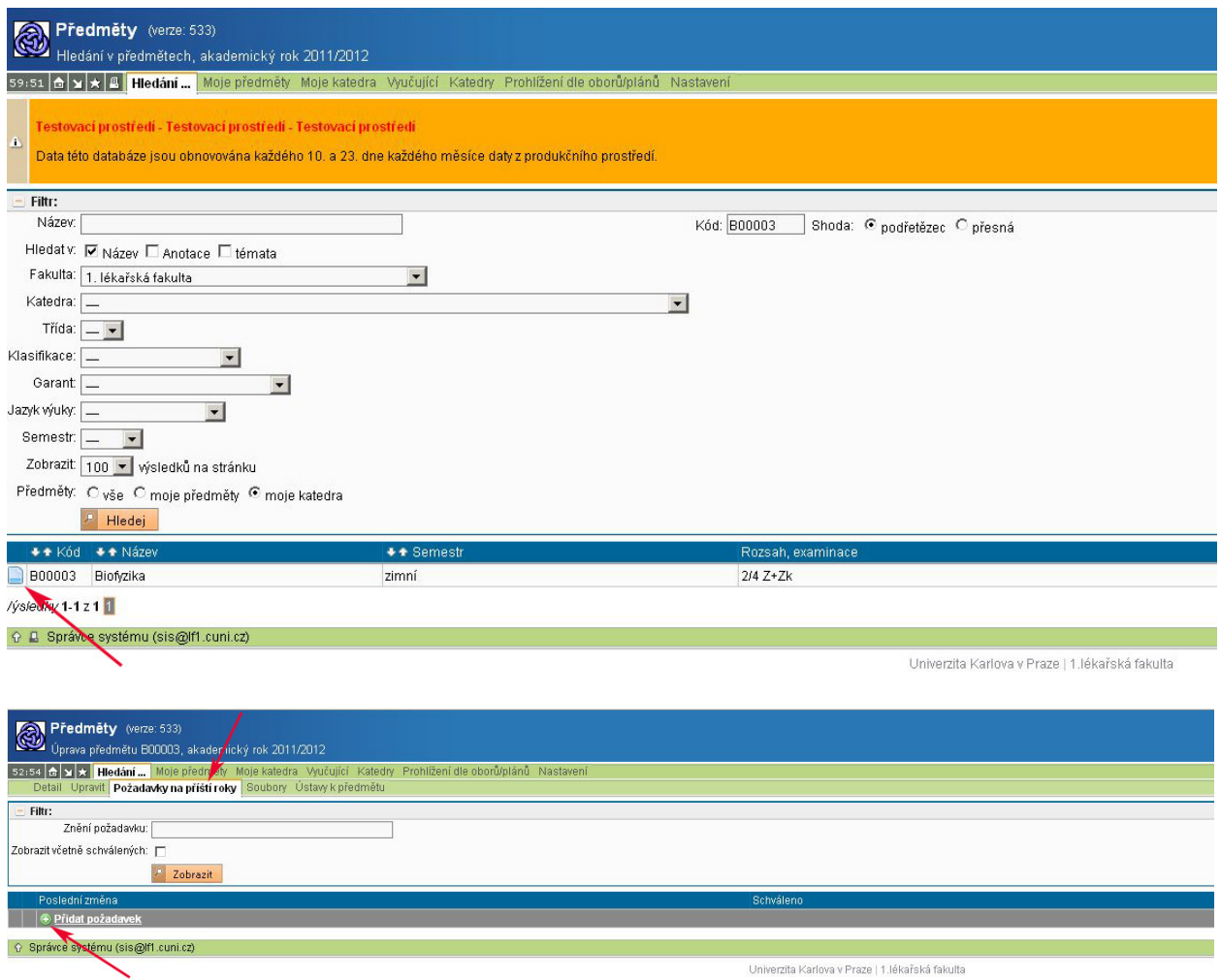

2. napište text požadavku a uložte. Při překročení maximální délky požadavek nebude uložen.

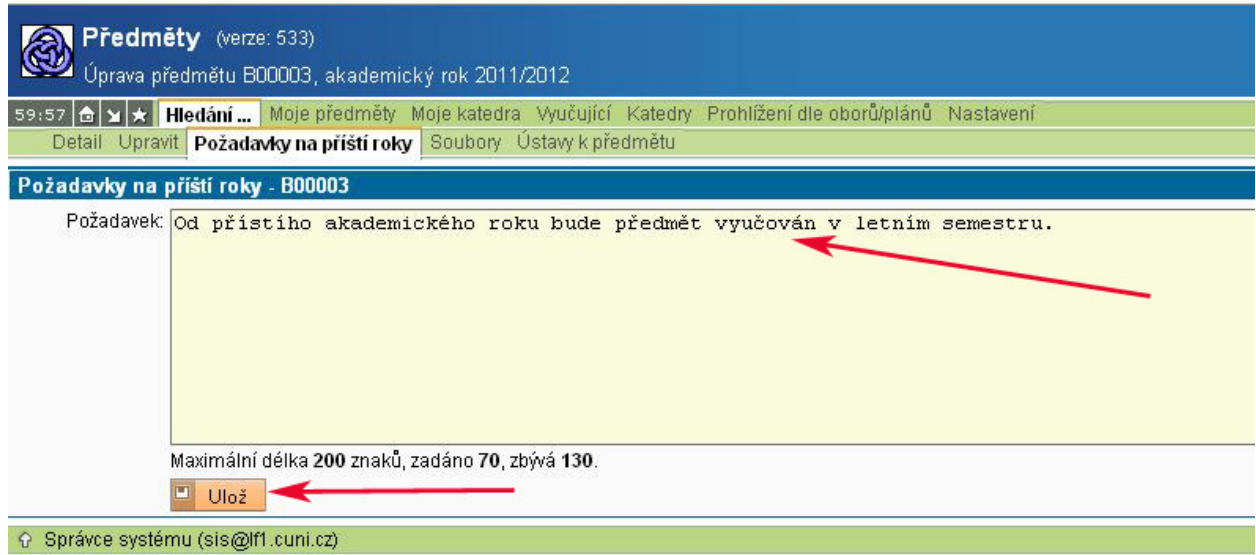

3. takto uložený požadavek je k dispozici studijnímu oddělení. Můžete ho editovat Požadavek, který dosud nebyl potvrzen studijním oddělením můžete zrušit

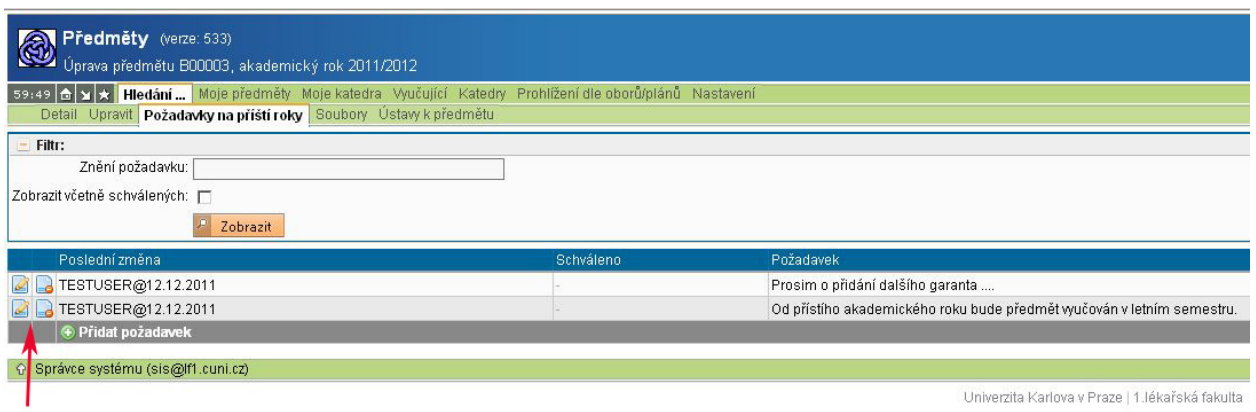

4. studijní oddělení provede změnu v příslušné variantě předmětu a požadavek potvrdí (schválí). Schválený požadavek už nejde vymazat. Požadavky jsou řazeny podle data poslední úpravy. Můžete je filtrovat podle stavu nebo textového řetězce v zadání požadavku.

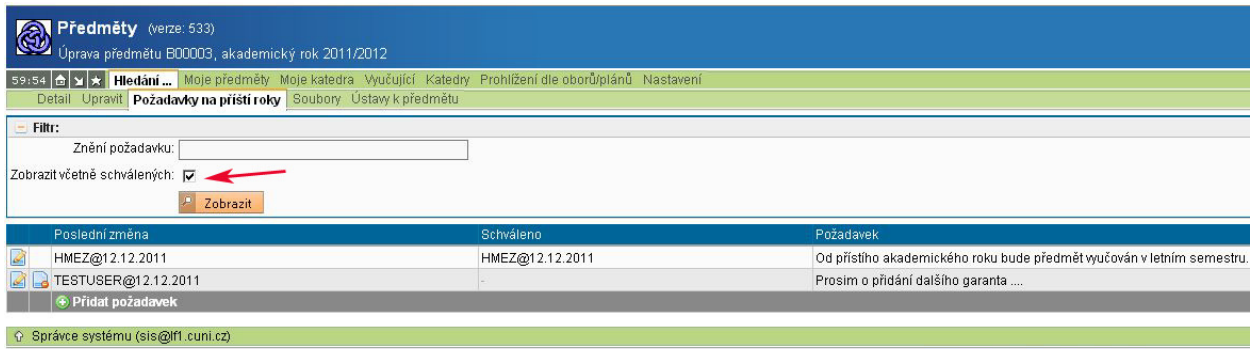

Univerzita Karlova v Praze | 1.lékařská fakulta